## УДК 528.88

DOI https://doi.org/10.32782/geochasvnu.2023.2.10

## **Віталій Зацерковний**

доктор технічних наук, професор, Київський національний університет імені Тараса Шевченка vitalii.zatserkovnyi@gmail.com, ORCID: https://orcid.org/0009-0003-5187-6125

## **Василь Гудак**

магістрант, ННІ «Інститут геології», Київський національний університет імені Тараса Шевченка VassiaGudak@gmail.com, ORCID: https://orcid.org/0009-0002-7333-0409

### **Павло Савков**

кандидат технічних наук, доцент, начальник кафедри геоінформаційних систем і технологій, Військовий інститут Київського національного університету імені Тараса Шевченка savkovpa@gmail.com, ORCID: https://orcid.org/0000-0002-0197-0610

# **ДОСЛІДЖЕННЯ НЕОТЕКТОНІЧНИХ РУХІВ НА ОСНОВІ INSAR ЗНІМКІВ**

**Анотація.** Дослідження неотектонічних рухів за допомогою радарних інтерферометричних знімків є методом, що дає змогу вивчати геологічні процеси, які відбуваються на земній поверхні та пов'язані з тектонічними рухами. Процес інтерферометрії полягає у порівнянні фази радарних сигналів, які повертаються від земної поверхні, виміряних із різних польотів супутника над тим самим регіоном. Це дає змогу визначити мікрометрові зміни відстані між супутником і поверхнею Землі з високою точністю. Застосування цієї техніки під час повторних спостережень із регулярними інтервалами дає змогу виявити та виміряти навіть невеликі горизонтальні та вертикальні зсуви земної поверхні.

Цей метод має великий потенціал для моніторингу тектонічних рухів та змін у геологічному середовищі на різних масштабах часу. Застосування радарних інтерферометричних знімків дає змогу виявляти навіть незначні зміни в місцевості, що дозволяє прогнозувати можливі руйнування та вжити відповідних заходів для забезпечення безпеки та збереження навколишнього середовища.

**Ключові слова:** сейсмічна активність, землетруси, матеріали дистанційного зондування Землі та радарної інтерферометрії.

## **Zatserkovnyi Vitaly, Hudak Vasyl, Savkov Pavlo. RESEARCH OF NEOTECTONIC MOVEMENTS BASED ON INSAR IMAGES**

**Abstract.** The study of neotectonic movements using radar interferometric images is a method that allows studying geological processes that occur on the Earth's surface and are associated with tectonic movements. The process of interferometry consists in comparing the phase of radar signals returning from the Earth's surface, measured from different satellite flights over the same region. This makes it possible to determine micrometer-sized changes in the distance between the satellite and the Earth's surface with high accuracy. The use of this technique during repeated observations at regular intervals makes it possible to detect and measure even small horizontal and vertical shifts of the Earth's surface.

This method has great potential for monitoring tectonic movements and changes in the geological environment on different time scales. The use of radar interferometric images makes it possible to detect even minor changes in the terrain, which allows for predicting possible destruction and taking appropriate measures to ensure the safety and preservation of the environment.

**Key words:** seismic activity, earthquakes, materials of remote sensing of the Earth and radar interferometry.

**Актуальність.** З останніми досягненнями в геоінформаційних технологіях стали доступними різні інструменти та методи, які дають змогу отримувати нові геопросторові дані. З різними масштабами та проекціями, форматами або роздільною здатністю, дані є часто такими, з аналізом яких важко впоратися, а ще важче їх інтегрувати в будь-яке програмне середовище.

*<sup>©</sup> Зацерковний Віталій, Гудак Василь, Савков Павло, 2023*

З появою космічних спостережень розширити використання цих технологій можна за допомогою використання трьох важливих факторів [4]:

1. Зйомка великої площі або синоптичне покриття дає змогу досліджувати в одній сцені (або в мозаїці) геологічне зображення Землі на регіональній основі.

2. Можливість аналізу мультиспектральних смуг кількісно в числових термінах, що дає змогу застосовувати спеціальні процедури комп'ютерної обробки, щоб розпізнати та посилити певні композиційні властивості земних матеріалів.

3. Можливість об'єднання різних типів продуктів дистанційного зондування (наприклад, зображення відбиття за допомогою радара або теплового зображення) або, комбінуючи їх із даними топографічної висоти, а також з іншими видами інформаційних баз (наприклад, тематичними картами; геофізичними вимірюваннями та дослідженнями хімічних проб), що дає змогу знайти нові рішення для визначення взаємозв'язків між різними природними властивостями явищ, що досліджуються.

Кількість постійних високоякісних платформ для GPS до моніторингу деформацій поверхні ґрунту збільшується в сейсмонебезпечних районах, але широкомасштабне дистанційне зондування поверхні та зміни висоти можуть дати нові важливі підказки для прогнозування землетрусів [3]. Зокрема, фіксувалися такі явища, як зміни висоти певних ділянок, за якими проводилися спостереження на відстані в десятки кілометрів, що передували сильним землетрусам.

**Стан вивчення питання.** Дослідженню використання радарної інтерферометрії для розв'язання окремих задач із вивчення та прогнозування землетрусів присвячені праці П. Г. Михайлюкової, А. І. Захарова, В. А. Новікова, K. Burgmann, Y. Chen, J. L. Davis, G. Ian, S. E. Hough, A. Ferretti, P. Gasperini, X. Li, F. Mulargia, S. K. Park, S. Robbins, P. Segoll, C. Prati, X. Wang, L. William, X. W. Yu, D. J. Xue та багатьох інших. Оскільки при цьому використовується дуже велика кількість різних за поставленими завданнями методик, то аналіз можливостей їх використання для розв'язку тих або інших задач ще далекий від завершення.

**Мета дослідження** – вивчення сейсмічної активності та неотектонічних рухів у районі вулкану Мерапі в південно-західній частині о. Ява (Індонезія) на основі аналізу й обробки даних InSAR знімків.

**Методи дослідження** – застосовано основні положення сучасних методик моніторингу, теорія геоінформаційних систем й автоматизованої обробки даних радарної інтерферометрії у ПЗ SNAP.

**Використані матеріли –** дані супутникових знімків із офіційного сайту *search.asf.alaska. edu* (*https://search.asf.alaska.edu/*), публікації зарубіжних учених.

#### **Виклад основного матеріалу.**

*Аналіз програмного забезпечення*. Радіолокаційна інтерферометрія – багатоступінчастий метод обробки радіолокаційних зображень, що використовується для побудови цифрових моделей рельєфу (ЦМР) або отримання зсувних величин земної поверхні [7].

Інтерферометрична обробка даних є складним процесом і на її реалізацію можуть впливати різні фактори, такі як якість вхідних даних, розмір даних, використані алгоритми та програмне забезпечення [2; 5].

Найбільш поширений метод радіолокаційної інтерферометрії, обробку якого підтримує більшість комерційного та відкритого ПЗ – двопрохідна диференціальна інтерферометрія [10]. Максимальна кількість методів обробки радарної інтерферометрії підтримує модуль SARScape для ENVI.

Найбільш широкі можливості з ПЗ має модуль SARScape. Крім можливості обробки методом двопрохідної інтерферометрії, в SARScape реалізовані алгоритми розрахунків інтерферометрії методом постійних розсіювачів (PS) та з використанням методу малих базових ліній (SBAS) [2]. У SNAP реалізовані лише алгоритми дво- та трипрохідної диференціальної інтерферометрії, в ERDAS Imagine лише двопрохідний.

У відомому для поставлених задач ПЗ етапи інтерферометричної обробки зібрані в потрібній послідовності в окремому інтерфейсі (ERDAS Imagine) або вкладці меню (SARScape, SNAP) і користувачеві залишається лише послідовно їх запустити.

Так, всі необхідні інструменти виконання інтерферометричної обробки зібрані в спеціальному інтерфейсі ERDAS Imagine. У лівій частині інтерфейсу у потрібному порядку розташовані всі етапи інтерферометричної обробки – від імпорту радіолокаційних сцен до підсумкових зображень вертикальних та горизонтальних зсувів.

У SNAP всі етапи інтерферометричної обробки також зібрані в одній вкладці, проте послідовність дотримана не для всіх етапів, що пов'язано з тим, що розгортка фази виконується у зовнішньому ПЗ [10].

У частині реалізації самого процесу обробки найбільш гнучкими можливостями має програмне забезпечення SARScape – на кожному етапі обробки є можливість налаштувати будь-який параметр. Однак така реалізація в деяких випадках вимагає глибоких знань у галузі фізичних основ інтерферометрії та може створити деякі складнощі в обробці інтерферометричних пар.

*Опис вхідних даних.* Місія Sentinel-1 складається з угруповання двох супутників на полярній орбіті, які працюють вдень і вночі, здійснюючи радіолокаційну зйомку в С-діапазоні з синтетичною апаратурою, що дає змогу отримувати зображення незалежно від погодних умов. Sentinel-1 працюють у заздалегідь запрограмованому режимі, що забезпечує уникнення конфліктів та створення послідовного довгострокового архіву даних, він використовується для додатків, що базуються на довгих часових рядах [8].

Ці супутники містять інтерферометричний радар із синтетичною апертурою (InSAR), який використовує різницю фаз між двома радарами SAR спостережень, які були виконані з дещо інших позицій датчика, ці знімки містять інформацію про поверхню Землі. Певний сигнал містить інформацію про амплітуду та фазу.

Амплітуда – це сила відповіді радару, а фаза – це частка одного повного циклу синусоїдальної хвилі (одна довжина хвилі SAR). Фаза зображення SAR визначається передусім відстанню між супутниковою антеною та наземною ціллю. Об'єднавши фазу цих двох зображень після спільної реєстрації, можна створити фазу інтерферограми, яка сильно корелює з рельєфом місцевості [9].

Інтерферометричний режим широкої смуги (IW) є основним режимом отримання даних над сушею для супутників Sentinel-1. За допомогою цього режиму супутники проводять зйомку зі смугою 250 км та просторовою розрізненністю близько 5 м на 20 м (один перегляд). Режим IW фіксує три підсмуги за допомогою спостереження за місцевістю з прогресивним скануванням SAR (TOPSAR). Таким чином, на знімку можна виділити кожну смугу окремо.

Всі три підсмуги записуються разом в один архів SLC. У свою чергу, продукти першого рівня Single Look Complex (SLC) – це знімки в похилому діапазоні за азимутальною площиною зйомки, в площині зображення супутникового знімання. Кожен піксель зображення представлений комплексним (I та Q) значенням амплітуди й тому містить як амплітудну, так і фазову інформацію. Кожне значення I і Q становить 16 біт на піксель [2]. У результаті обробки всіх продуктів SLC створюється єдине зображення в кожному вимірі з використанням усієї доступної смуги пропускання сигналу. Зображення прив'язуються до місцевості за допомогою даних про орбіту й положення супутника. Знімок SLC створюється в нульовій доплерівській геометрії. Ця конвенція є спільною для стандартних продуктів похилого діапазону, доступних від інших SAR-датчиків [10].

Продукт IW є одним із складників SLC та містить одне зображення на кожну підсмугу, на кожен канал поляризації, загалом – три або шість зображень. Кожне зображення підсмуги складається з серій, де кожна серія обробляється як окреме зображення SLC за допомогою програмного продукту SNAP.

Індивідуально сфокусовані комплексні зображення серій включаються в азимутальночасовому порядку в одне зображення підсмуги з розмежуванням чорною заливкою між ними (рис. 1). При подальшій обробці дані смуги можна легко прибрати.

Завдяки єдиному природному азимутальному вигляду, притаманному даним, ділянка місцевості, знята сусідніми серіями, буде лише незначно перекриватися по азимуту – рівно настільки, щоб забезпечити суцільне покриття місцевості [2].

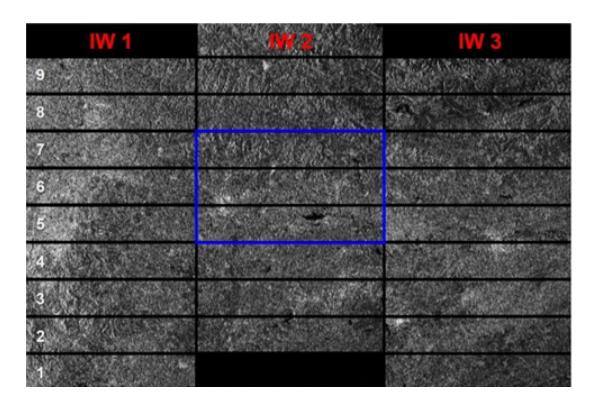

**Рис. 1.** *Приклад зображення підсмуг (IW1 – IW3) та сплахів (білі цифри)*

*Завантаження знімків.* В якості території дослідження для обробки даних обрано знімки району вулкану Мерапі, який знаходиться на о. Ява, на південному заході від столиці Індонезії Джакарти. Вулкан Мерапі вважається одним із найбільш активних вулканів в Індонезії, висота якого становить 2930 метрів і який має кратер із діаметром близько 400 метрів, в якому утворилася активна лавова домішка. Мерапі відомий своїми частими виверженнями, останній із яких стався в січні 2021 р. (*https://www.volcanodiscovery.com/merapi.html*). З 04.01.2021 р. вулкан почав виявляти ознаки підготовки до виверження, яке сталося 07.01.2021 р. Виверження супроводжувалося випуском гарячої лави та попелу на висоту близько 6 кілометрів. У зв'язку з цим було оголошено найвищий рівень небезпеки для місцевих жителів і було введено їх евакуацію у зоні на відстані 10 кілометрів від вулкану. Відповідно знімки були взяті до та після події.

Для виконання дослідження використовується програмне забезпечення STAP (*Science Toolbox Exploitation Platform* – *Платформа використання наукового інструментарію*) – *SNAP Desktop*, яке доступне на офіційному сайті step.esa.int (https://step.esa.int/main/) (рис. 2).

Для завантаження знімків із офіційного сайту потрібно вказати визначену територію дослідження та дати. Також для обрання правильних знімків потрібно, щоб вони мали тип продукту SLC. Наступний критерій – це режим отримання IW, який означає, що зйомка проводилась у каналі інтерферометрії. Також у якості вхідних даних для знімків слід вказати шлях висхідний (pass descending). Загалом знімки потрібно обирати так, щоб між ними була різниця мінімум в один місяць і вони були зроблені на одній і тій самій базовій лінії. Це можна зробити таким чином. На сайті search.asf.alaska.edu (https://search.asf.alaska.edu/) спочатку обрати пошук за географічним показником, потім вказати полігон досліджень та діапазон дат для першого знімку, – таким чином, знайти необхідний знімок та скопіювати його назву.

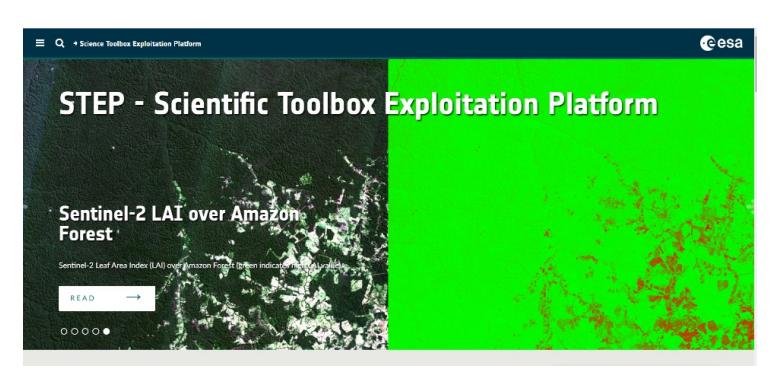

**Рис. 2***. Скриншот із офіційного сайту step.esa.int*

Потім змінити принцип пошуку знімку на пошук на основі базової лінії, де вказати скопійовану назву, після чого обрати знімок із випадаючого переліку, який з'явиться. Також можна обрати знімки з різною висотою, вони також ранжуються відносно вказаного знімку.

Виконавши вищенаведені дії, завантажено два знімки. Один із них виконаний за дату 07.12.2020 р., тобто за місяць до події, інший – після того, як подія відбулась – 10.02.2021 р. Така розбіжність зроблена навмисно для демонстрації неотектонічних рухів під час виверження вулкану Мерапі (о. Ява, Індонезія).

*Обробка InSAR знімків.* Для початку у програмному продукті ESA SNAP потрібно встановити плагін під назвою SNAPHU Unwrapping. Для збільшення швидкодії обробки вхідного знімка його слід обрізати за допомогою вбудованої функції *TOPS Split*. Після обрізання знімка кожна його підсмуга буде оброблятися окремо. Крім того, за допомогою цього інструменту можна вирізати окремі спалахи (від 1 до 10) на кожній підсмузі, тобто, обробляти зображення дуже точково, щоб витрачати менше ресурсів ПК. У меню, що з'явиться, спочатку обирається потрібний знімок, потім – підсмуга *IW2* й поляризація *VV* у параметрах обробки. Також обирається кількість спалахів (*bursts*), які будуть залишені на знімку. Для перевірки розташування вибраної області слід використовувати попередній перегляд. Вищенаведену операцію потрібно повторити й для іншого зображення. Відповідно потрібно вказати дуже схожу область для правильної побудови вихідного зображення (рис. 3).

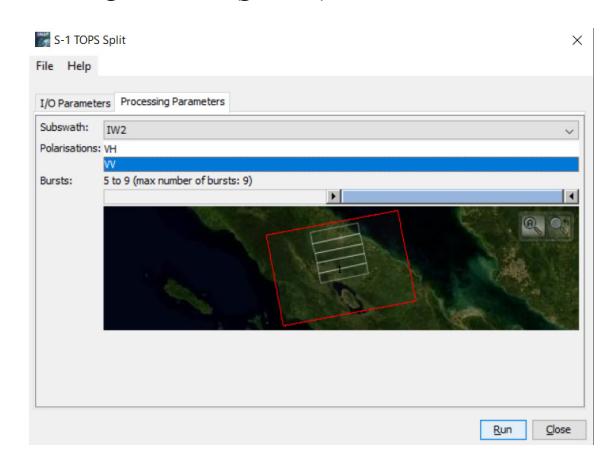

**Рис. 3.** *Вікно функції Split із застосованими налаштуваннями*

Далі слід перевірити метадані. Для цього в рядках потрібно відкрити *abstracted metadata.*  У всіх рядках повинна бути одна дата. Якщо в першому рядку стоїть інша дата, то для такого знімку буде не можливо завантажити орбітальний файл, що відповідно унеможливлює створення інтерферометрії. Далі потрібно додати інформацію про орбіту супутника. Вона містить інформацію про положення супутника під час отримання SAR-даних. Ці дані автоматично завантажуються для продуктів Sentinel-1 в SNAP і додаються до метаданих за допомогою оператора *Apply Orbit File* у пункті меню *Radar.* Ця операція виконується для двох знімків, які отримані після виконання попередньої операції.

Служба точного визначення орбіти (*POD*) для Sentinel-1 надає відновлені файли орбіти та точні файли орбітальних ефемерід (*POE*). Файли *POE* охоплюють приблизно 28 годин і містять вектори стану орбіти з інтервалами 10 секунд. Файли генеруються по одному файлу на день і доставляються протягом 20 днів після отримання даних. Всі налаштування потрібно залишити за замовчуванням.

Наступним етапом обробки знімків є геокодування. Інтерфейс *GeoCoding* надає геопросторову інформацію про широту та довготу для заданої *X/Y* позиції будь-якого двовимірного растру. У вкладці *Back-Geocoding* у рядку *Digital Elevation Model* слід вибрати *SRTM 1SEC HGT (AutoDownload)*. Треба мати на увазі, що SRTM доступний лише від 60° на північ і 54°

на південь. Після виконання функції на виході отримується об'єднаний файл, який у своїх шарах містить обидва фрагменти знімків. Інтерферограма формується шляхом перехресного множення головного зображення з комплексним спряженим підлеглого. Амплітуда обох зображень перемножується, а фаза представляється між фазами двох зображень.

Інтерферометрична фаза кожного пікселя зображення SAR залежатиме лише від різниці шляхів від кожного з двох датчиків SAR до розглянутої комірки роздільної здатності. Варіація інтерферометричної фази Δϕ пропорційна ΔR, поділеній на передану довжину хвилі λ. У математичному вираженні це матиме такий вигляд (рис. 4) [5].

Різниця фаз може мати вкладення від п'яти різних джерел:

1. Δϕ flat – фаза плоскої Землі, яка є фазовим вкладенням, обумовленим кривизною Землі.

2. Δϕ elevation – топографічне вкладення в інтерферометричну фазу.

3. Δϕ displacement – деформації поверхні в інтерферометричну фазу.

4. Δϕ atmosphere – вкладення атмосфери в інтерферометричну фазу. Вноситься за рахунок зміни атмосферної вологості, температури та тиску між двома зйомками.

5. Δϕ noise – фазовий шум, що вноситься часовою зміною розсіювачів, різним кутом зору та об'ємним розсіюванням.

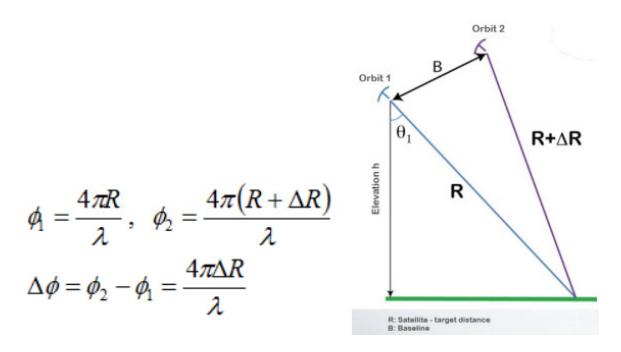

**Рис. 4.** *Математичний вираз отримання зображення інтерферомаграми двох знімків [5]*

Якщо їх об'єднати математичною формулою та показати, як розрахувати кожен окремий чинник, можна отримати таке рівняння (рис. 5) [1; 2].

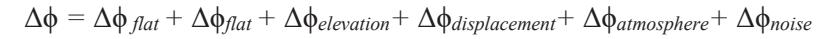

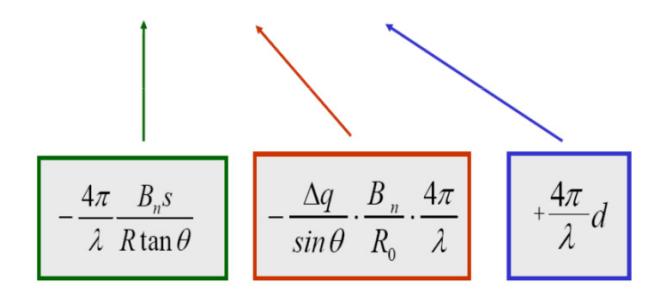

**Рис. 5.** *Математичний вираз різниці фаз з поясненням кожного окремого чинника [1; 2]*

Отже, для отримання інтерферограми потрібно порахувати Δϕ, яке складається з п'яти інших Δϕ. Починається обрахунок із видалення фази плоскої Землі – це фаза, яка присутня в інтерферометричному сигналі через кривизну опорної поверхні. Вона оцінюється за допомогою орбітальної інформації та метаданих і віднімається з комплексної інтерферограми. Для цього застосовується *Інтерферограмна формація.* Налаштування у цій функції залишається за замовчуванням. За допомогою цієї функції відбувається видалення ефекту плоскої Землі.

Отримана інтерферограма буде містити смугу для інтерферометричної фази. Якщо відкрити смугу інтерферометричної фази, можна побачити демаркаційну зону між двома спалахами (рис. 6).

Видалити смуги між спалахами можна за допомогою функції *TOPS Deburst.* У випливаючому вікні всі налаштування потрібно залишити такими самими, за виключенням активації поляризації VV. На вхід потрібно подати файл, отриманий на попередньому кроці.

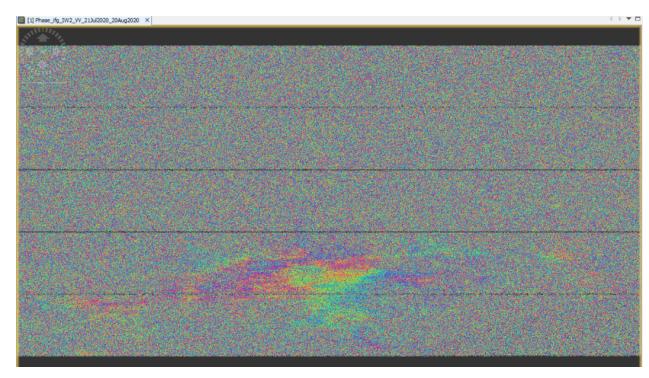

**Рис. 6.** *Приклад смуг інтерферометричних фаз на знімку інтерферометрії*

На виході отримується зображення без смуг між спалахами (рис. 7). Яскраві кольори на зображенні – місцезнаходження вулкану, який мав виверження.

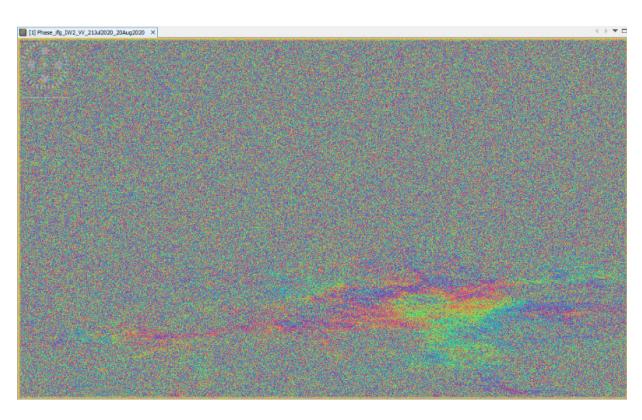

**Рис. 7.** *Зображення отриманої інтерферограми без лінії між спалахами*

Інтерферометричні смуги представляють повний 2π цикл. Смуги з'являються на інтерферограмі у вигляді циклів довільного кольору, кожен із яких відповідає половині довжини хвилі датчика. Відносне переміщення ґрунту між двома точками можна розрахувати, підрахувавши смуги й помноживши їх на половину довжини хвилі. Чим ближче смуги розташовані одна до одної, тим більше навантаження на ґрунт. Рівнинна місцевість повинна давати серію рівномірно розташованих, паралельних смуг. Будь-яке відхилення від паралельного розташування смуг може бути інтерпретоване як топографічна варіація.

Наступним кроком є перехід до третього оператора інтерферограми, видаливши топографічну фазу. Ця функція змоделює інтерферограму на основі еталонної цифрової моделі рельєфу й відніме її з обробленої інтерферограми.

Результат видалення топографічної фази (рис. 8):

Останнім кроком для покращення зображення є фазова фільтрація. Інтерферометрична фаза може бути спотворена шумами від часової та геометричної декореляції, об'ємного розсіювання, а також помилок обробки.

Там, де є втрата когерентності, втрачається інтерференційна картина. Для можливості правильного розгортання фази необхідно збільшити фільтрації фази та відношення сигнал/шум. Для цього потрібно скористуватися інструментом *Goldstein Phase Filterin.* У випливаючому вікні ніяких додаткових налаштувань додавати не потрібно. Після застосування такого фільтру отримується наступний результат (рис. 9).

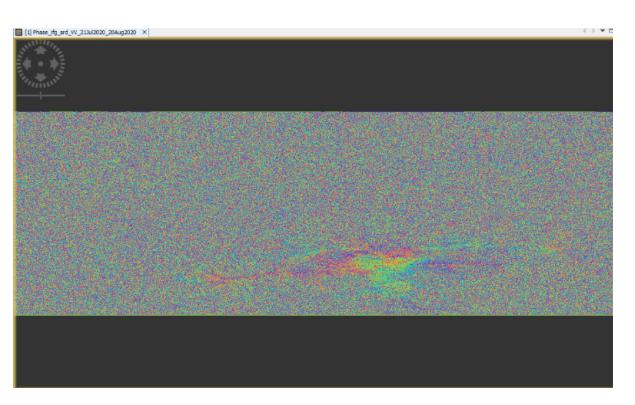

**Рис. 8.** *Результат видалення топографічної фази в інтерферограмі*

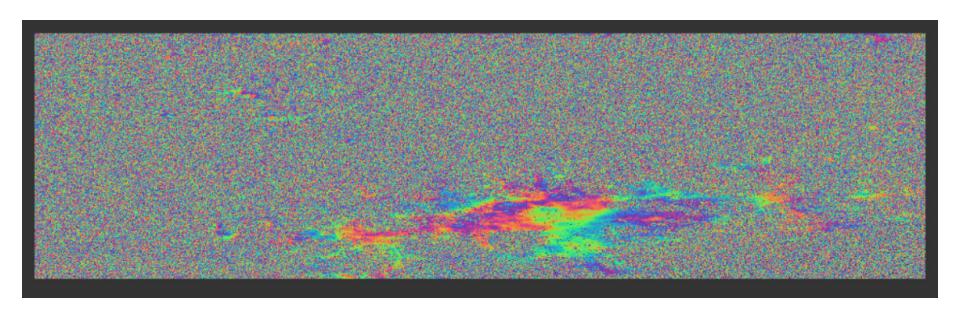

**Рис. 9***. Результат обробки інтерферометрії за допомогою Goldstein Phase Filtering*

Крім того, під час кожного етапу обробки інтерферометричного зображення отримано кореляції між двома знімками (*Coherence*), однак у роботі вони не були показані, оскільки ця кореляція була сформована на самому початку й лише зазнавала тих самих змін, що й сама інтерферометрія. Зображення цієї когерентності показано на рис. 10. На цьому знімку стало видно дві нові області з нульовими значеннями, які на інтерферометрії не видно. Це області в лівому верхньому куті. Можливо там також були зафіксовані землетруси лише меншої потужності.

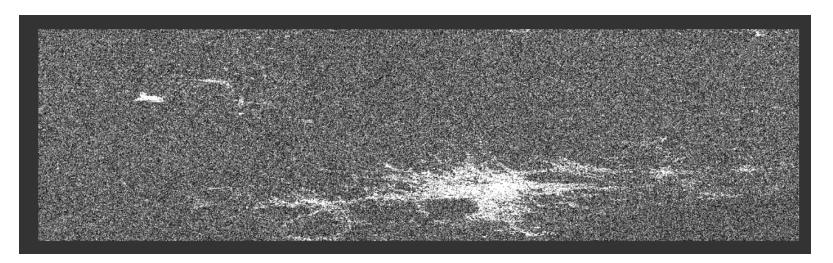

**Рис. 10***. Зображення когерентності між двома знімками, які були оброблені*

**Висновки.** Таким чином, виконано експериментально-дослідне моделювання з метою отримання актуальної геопросторової інформації про поширення та можливий розвиток підземних поштовхів. За допомогою програмного продукту ESA SNAP оброблено два супутникові знімки, на основі яких утворено інтерферометричне зображення. На цьому зображенні видно, що дійсно під час виверження вулкану зафіксовано неотектонічні рухи, але не тільки на самому жерлі, а й на його периферії. Також на основі отриманих знімків можна скласти карти, на яких буде відображено пусті розломи, по яких власне й відбувалися неотектонічні рухи, а також канали, по яких потенційно може йти лава. Варто також зазначити, що найкращі зображення отримуються в пустельній місцевості, а не лісистій, як у цьому випадку.

### **Список використаних джерел:**

- 1. Захаров А. И., Яковлев О. И., Смирнов В. М. Спутниковый мониторинг Земли : Hадиолокационное зондирование поверхности. М. : Красанд, 2012. C. 212–232.
- 2. Михайлюкова П. Космическое картографирование динамики рельефа в зонах вулканической активности на основе метода радиолокационной интерферометрии. [Неопубл. автореф.]. 2016.
- 3. Albarello D., Sleeman, R. Review of commercial and open-source software for the management of seismic data. *Seismological Research Letters.* 2018. 89 (5). P. 1815–1827.
- 4. Alvan H. V., Azad, F. H. Satellite remote sensing in earthquake prediction. *A review. 2011 National Postgraduate Conference, Kuala Lumpur, 1-5.* DOI: 10.1109/natpc.2011.6136371
- 5. Huang Q. Forecasting the epicenter of a future major earthquake. *Proceedings of the National Academy of Sciences*. 2015. 112 (4). Р. 944–945, Bibcode: 2015PNAS..112..944H, DOI: 10.1073/pnas.1423684112, ISSN 0027-8424, PMC 4313830, PMID 25583499.
- 6. Li X., Wang X., Chen Y. InSAR Atmospheric Delay Correction Model Integrated from Multi-Source Data Based on VCE. *Remote Sens*.. 2022. 14. P. 4329. DOI: https://doi.org/ 10.3390/rs14174329
- 7. Massonnet D., Feigl K. L. Radar interferometry and its application to changes in the earth's surface. *Reviews of Geophysics*. 1998. Vol. 36, No 4. P. 441–500.
- 8. Naveed M., Mushtaq S., Alsharif K. A. A review on open source software tools for seismic data analysis. *Geomatics, Natural Hazards and Risk*, 2020. 11 (1). Р. 809‒828.
- 9. Pasari S. Nowcasting Earthquakes in the Bay of Bengal Region. *Pure and Applied Geophysics.* 2019. Vol. 176. Issue 4. Р. 1417–1432. Bibcode:2019PApGe.176.1417P, DOI: 10.1007/s00024-018-2037-0, ISSN 1420-9136, S2CID 134896312.
- 10. Yu X. W., Xue D. J., Wang H. F. Deformation field extraction and simulation of Changning earthquake based on D-InSAR. *Bull. Surv. Mapp*. 2020. 5. Р. 59–63.

# **References:**

- 1. Zakharov, A. I., Yakovlev, O. I., & Smirnov, V. M. (2012). Satellite monitoring of the Earth: radar sounding of the surface. М.: Krasand, 212–232.
- 2. Mikhailyukova, P. (2016). Space mapping of relief dynamics in zones of volcanic activity based on the method of radar interferometry [Unpubl. abstract].
- 3. Albarello, D., & Sleeman, R. (2018). Review of commercial and open-source software for the management of seismic data. *Seismological Research Letters, 89(5)*, 1815–1827.
- 4. Alvan, H. V., & Azad, F. H. (2011). Satellite remote sensing in earthquake prediction. *A review. 2011 National Postgraduate Conference, Kuala Lumpur, 1-5.* https://doi.org/10.1109/natpc. 2011.6136371
- 5. Huang, Q. (2015). Forecasting the epicenter of a future major earthquake. *Proceedings of the National Academy of Sciences, 112*(4), 944–945, Bibcode: 2015PNAS..112..944H, https://doi.org/10.1073/pnas.1423684112, ISSN 0027-8424, PMC 4313830, PMID 25583499.
- 6. Li, X., Wang, X., & Chen, Y. (2022). InSAR Atmospheric Delay Correction Model Integrated from Multi-Source Data Based on VCE. *Remote Sens., 14*, 4329. https://doi.org/ 10.3390/rs14174329
- 7. Massonnet, D., & Feigl, K. L. (1998). Radar interferometry and its application to changes in the earth's surface. *Reviews of Geophysics, 36*(4), 441–500.
- 8. Naveed, M., Mushtaq, S., & Alsharif, K. A. (2020). A review on open source software tools for seismic data analysis. *Geomatics, Natural Hazards and Risk, 11*(1), 809–828.
- 9. Pasari, S. (2019). Nowcasting Earthquakes in the Bay of Bengal Region. *Pure and Applied Geophysics*, *176*(4), 1417–1432. Bibcode: 2019PApGe.176.1417P, https://doi.org/10.1007/ s00024-018-2037-0, ISSN 1420-9136, S2CID 134896312.
- 10. Yu, X. W., Xue, D. J., & Wang, H. F. (2020). Deformation field extraction and simulation of Changning earthquake based on D-InSAR. *Bull. Surv. Mapp, 5*, 59–63.

Стаття надійшла до редколегії 30.05. 2023 р.